## Shuttle Accessory PCM3: Erweiterung mit drei COM-Ports für Shuttle Slim-PC Barebone XH81

Mit Hilfe des Shuttle Zubehörs PCM3 können das Shuttle Slim-PC Barebone XH81 um drei weitere serielle Schnittstellen (COM-Ports) auf der Vorderseite erweitert werden. Nach dem Einbau von PCM3 entfällt die Möglichkeit zum Einbau eines optischen Laufwerks und eines TPM-Moduls.

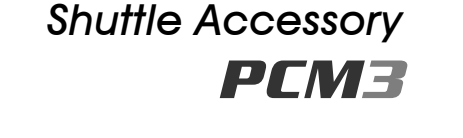

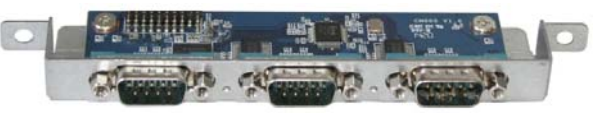

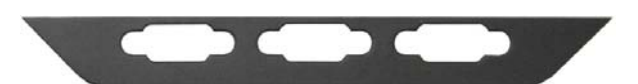

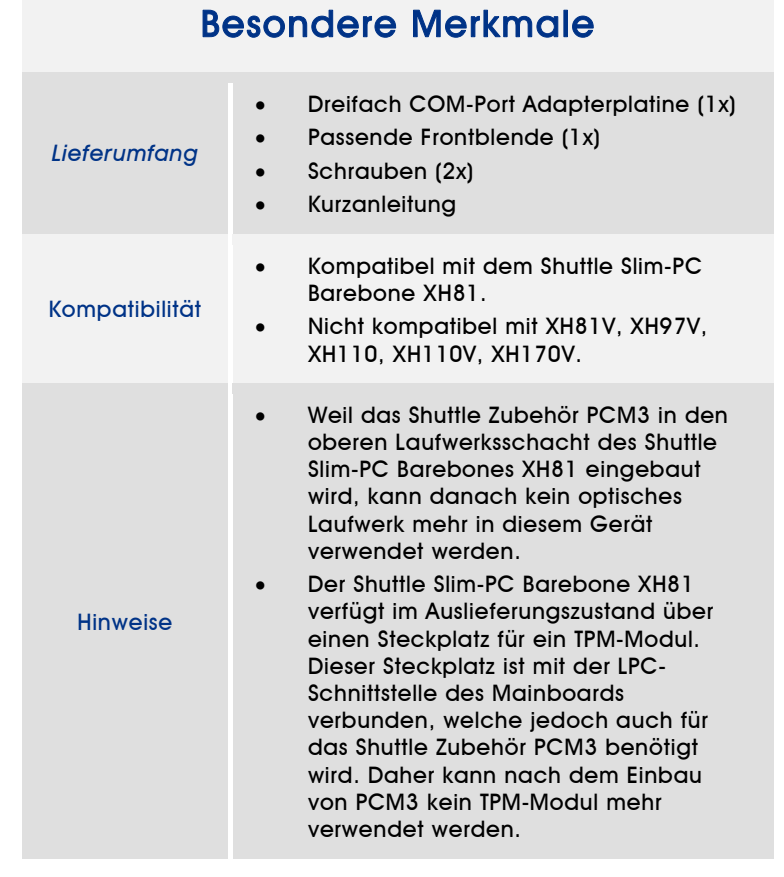

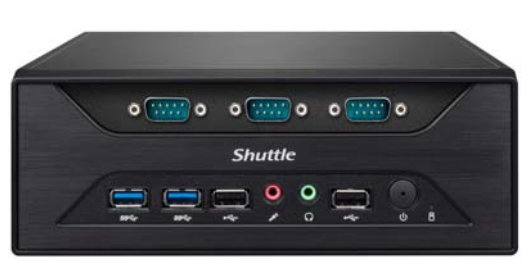

Shuttle Slim-PC Barebone XH81 mit eingebautem Zubehör PCM3

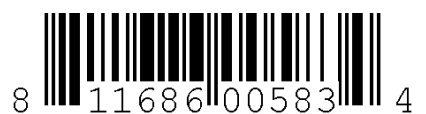

UPC-Code: 811686005834 Die Bilder dienen nur zur Illustration.

Seite 1 *| 11. März 2016*

*www.shuttle.eu*

## Shuttle Accessory PCM3 – Installationsanleitung

**Achtung:** Vor der Installation entfernen Sie bitte aus Sicherheitsgründen alle angeschlossenen Kabel.

Bitte beachten Sie bei der Installation die folgenden Schritte:

- 1. Lösen Sie die beiden Rändelschrauben der Gehäuseabdeckung. Schieben Sie die Abdeckung nach hinten und nach oben.
- 2. Lösen Sie die SATA- und Stromkabel von den Laufwerken und bauen Sie die Laufwerkshalterungen / das CPU-Kühlsystem aus. Bemerkung: Der Ausbau von Laufwerkshalterungen und CPU-Kühlsystem hängt vom Modell ab. Beachten Sie hierzu die jeweilige Installationsanleitung.
- 3. Lösen Sie den Frontpanel-Anschluss "JP3" vom Mainboard. Entriegeln und lösen Sie das Frontpanel, indem Sie die vier Clips vorsichtig nach außen drücken und das Frontpanel nach vorne bewegen.

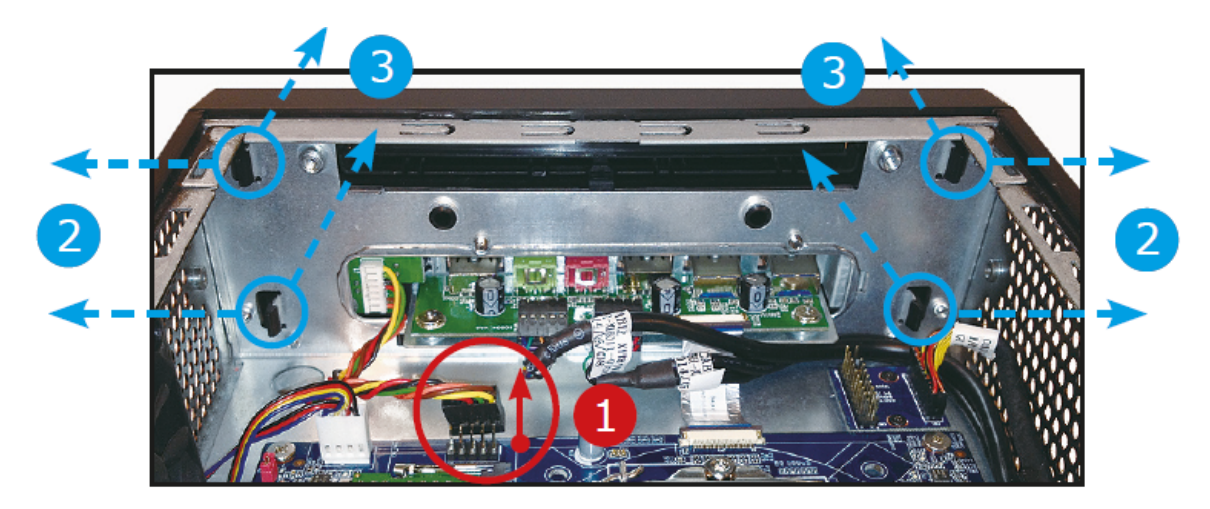

4. Befestigen Sie die "COM-Port-Adapterplatine" wie dargestellt mit zwei Schrauben.

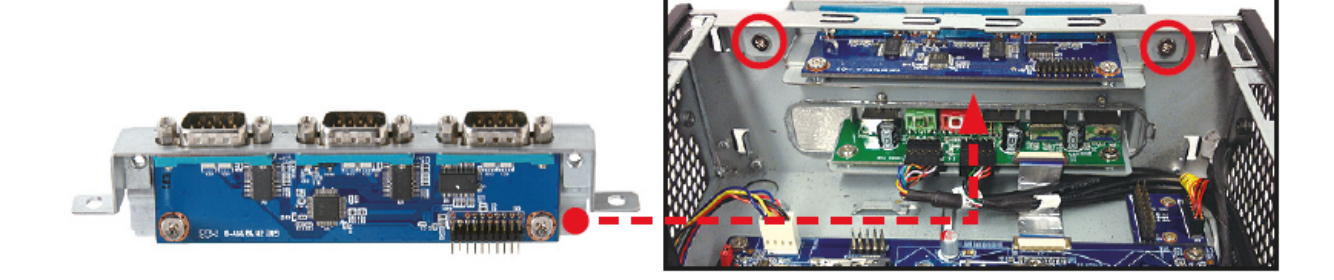

Seite 2 *| 11. März 2016*

*www.shuttle.eu*

5. Entfernen Sie die Abdeckblende für den DVD-Laufwerksschacht, indem Sie auf die Clips drücken. Danach installieren Sie die COM- Port-Abdeckblende.

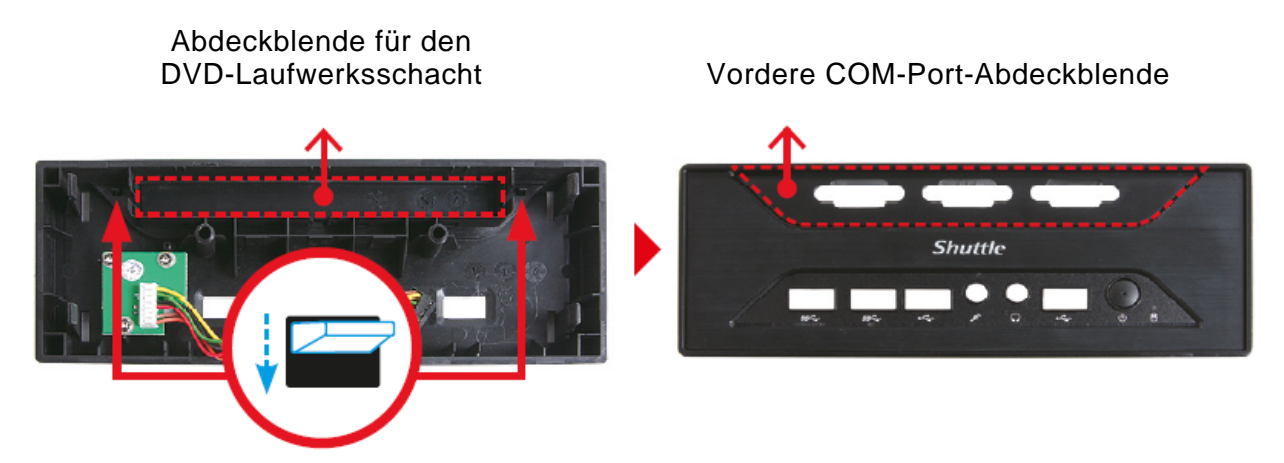

6. Installieren Sie die COM-Port-Abdeckblende und überprüfen Sie ihre Position.

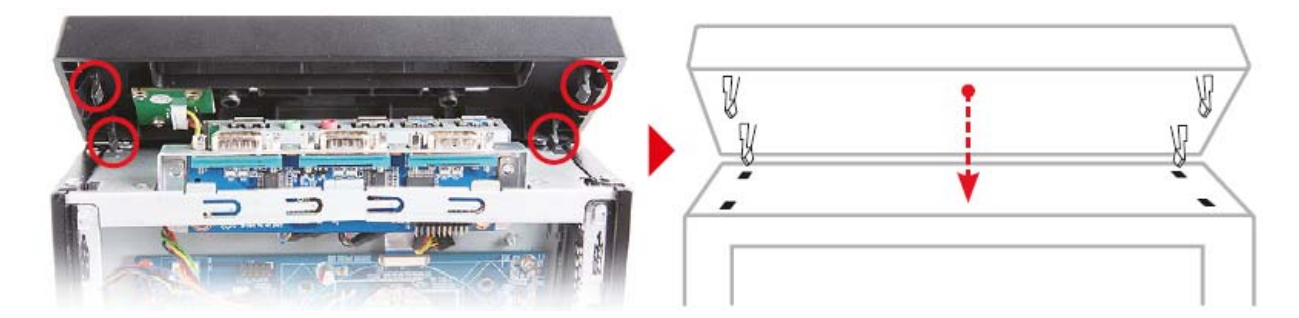

- 7. Verbinden Sie das Frontpanel-Kabel wieder mit dem Anschluss "JP3". Lösen Sie das Kabel vom internen TPM-Adapter und verbinden Sie es mit der COM-Port-Adapterplatine. Beachten Sie, dass dadurch kein TPM-Modul mehr verwendet werden kann.
- 8. Installieren Sie das CPU-Kühlsystem und die Laufwerke mitsamt der Halterungen. Verbinden Sie die Lüfter- und Laufwerkskabel wieder mit dem Mainboard.
- 9. Befestigen Sie die Gehäuseabdeckung mit zwei Schrauben. Fertig!

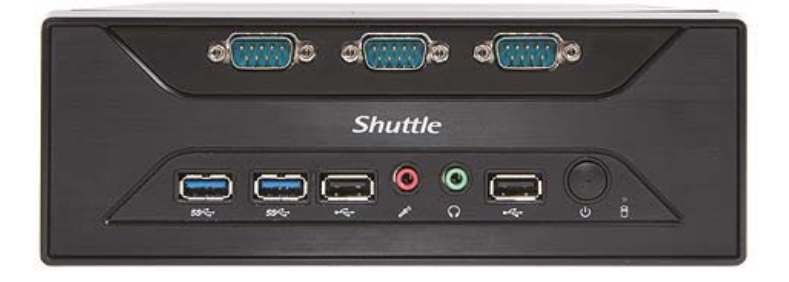

Seite 3 *| 11. März 2016*

*www.shuttle.eu*